# *Interactive Cross Reference*

for

Windows

Version 1.0

Copyright 1992, 1993 Orange Software

All Right Reserved

Welcome to Interactive Cross Reference for Windows Version 1.0. We strongly recommend that you experiment with the program for a few minutes before reading the rest of this manual. Try the following commands:

- · Install IXFWIN by copying 'ixfwin.exe' to your favorite Windows utility directory.
- · Find the file with "File Manager", and double-click on IXFWIN.EXE.
- · Experiment with the different menus and windows.
- · Use "IXRef->Add Files" to add any C/C++ source files or text files to the database.
- · Position the cursor over any text on the screen and double-click the left mouse button then press the right mouse button and observe what happen.
- · Try the "Tab", "Enter", "Up", "Down", "Page Up", "Page Down", "Alt-F1" and "Shift-Enter" keys in all of the windows and observe what happens.

 $\mu$ 

Introduction. 3<br>Features: 3 Features: Hardware and System Requirements:3 Getting Started 4 Installing Interactive Cross Reference for Windows 4 Starting Interactive Cross Reference for Windows 4 Using IXFWIN.EXE 4 Identifier List Box: 4 Reference List Box: 4 History List Box: 5 File Viewer Window: 5 APPENDIX A. Quick Reference. 6 APPENDIX B. Product Support Services: 6

#### **Introduction**

Interactive Cross Reference for Windows (IXFWIN.EXE) is a programming tool that helps the programmer quickly understand C or C++ source code. This manual includes chapters describing how to use this tool.

#### Features

IXFWIN lets you cross reference C or  $C_{++}$  source code and your text files. It has:

- · Simple point-and-click action using the mouse or keyboard for selection.
- · Fast database load time.
- · Easy-to-use interface with standard menu and status line layout. If you have used Borland IDE, Microsoft PWB, Windows, OS/2, or Apple Macintosh before, you can master this software interface in seconds.
- · Support for multiple windows to multiple project database.
- · Interactive Windows Help provides further information for the keyword under the cursor/mouse pointer from your Windows help files (e.g. Win SDK, MFC, OWL help files).

#### Hardware and System Requirements

- · IBM-compatible machine with an 80286 processor or higher.
- · MS-DOS version 3.1 or later.
- · Windows Version 3.1 or later in standard or enhanced mode.
- · It is strongly recommented that you use Windows 3.1 enhanced mode. You can build a bigger database with virtual memory.

#### Getting Started

This chapter gives you information about how to install Interactive Cross Reference for Windows and covers the basics for starting the program.

#### Installing Interactive Cross Reference for Windows

To install Interactive Cross Reference, simply copy **ixfwin.exe** from the program disk to your favorite programming utilities directory and copy **ixfwin.ini** to the C:\windows\ directory or your default Windows system directory.

## Starting Interactive Cross Reference for Windows

Find the file with "File Manager", and double click the IXFWIN.EXE.

## Using the IXFWIN.EXE

µ §

#### Identifier List Box:

The Identifier List Box displays all of the identifiers in the source files. This list appears on the lower left side of the window.

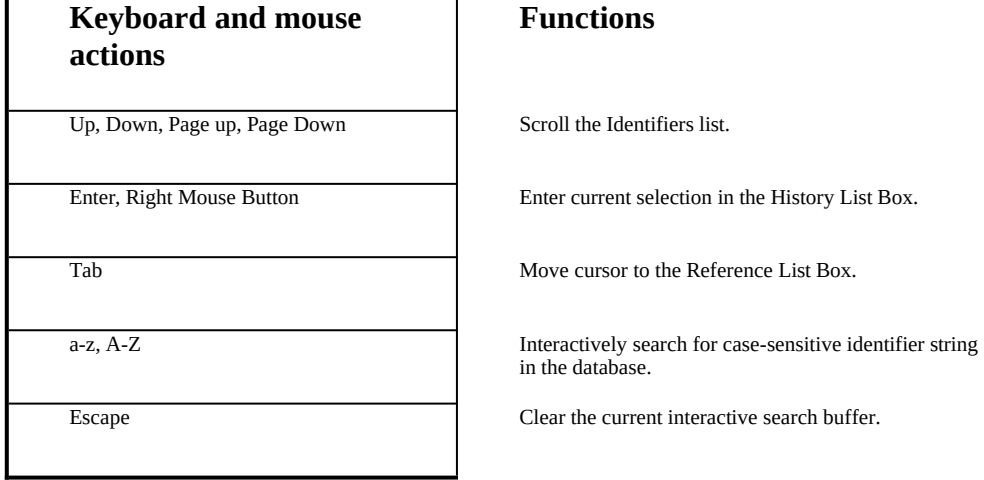

## Reference List Box:

The Reference List Box displays all of the references to the current identifier in the Identifier

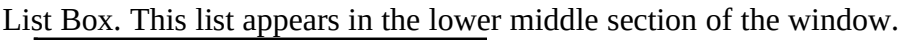

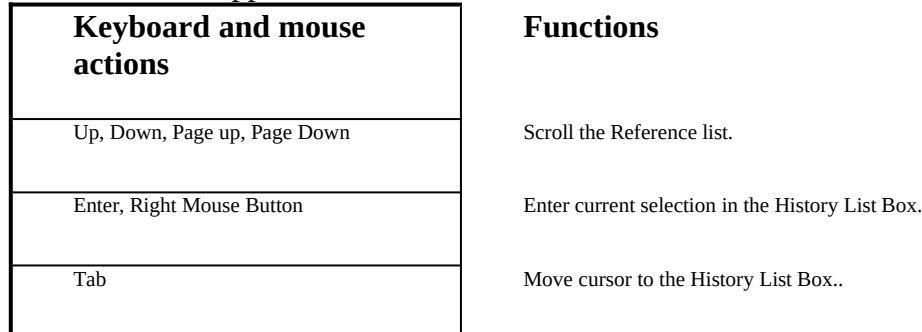

# History List Box:

The History List Box maintains a list of previously referenced items. The initially empty list is updated automatically when you press the Enter key while in the various window panes. This list appears in the lower right side of the window.

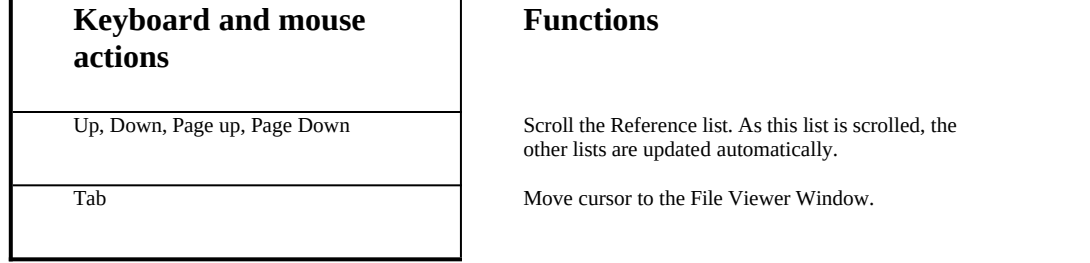

## File Viewer Window:

The File Viewer pane lets you view the source file that references the current token. This window pane is located in the upper portion of the window.

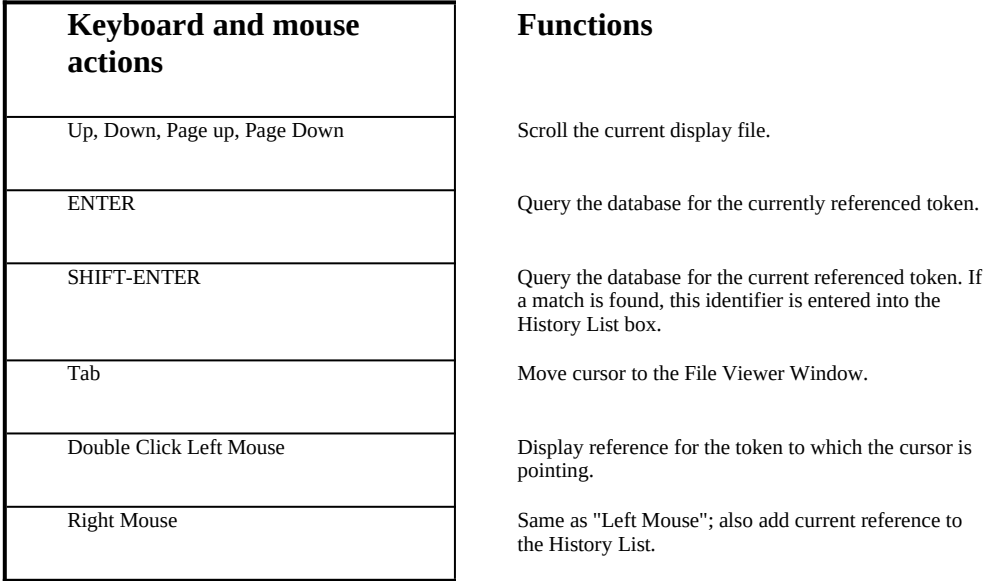

# APPENDIX A. Quick Reference

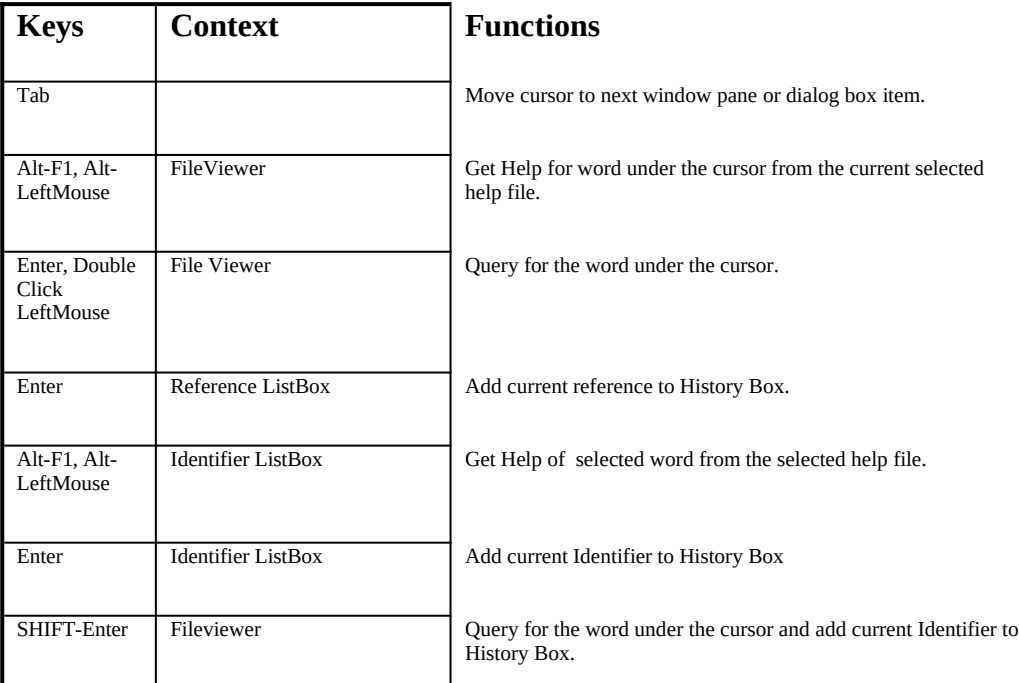

# APPENDIX B. Product Support Services:

Send email through CompuServe at 72064, 1235 for support, comments and R&D suggestions.<br>Mail: Orange Software, 39629 Whitecap Way, Fremont, Ca 94538 Mail: Orange Software, 39629 Whitecap Way, Fremont, Ca 94538<br>Voice/Fax: (510)-657-5668.  $(510)$ -657-5668.